## **Urlaubsanträge - Funktion der automatischen Benachrichtigung erklärt**

## **Ziel des Artikels**

Im Folgenden wird Ihnen erklärt, welche Prüfungen MediFox bei einem Urlaubsantrag durchführt, damit ein Benutzer, mit der entsprechenden Funktion, eine Benachrichtigung bei einem Urlaubsantrag erhält.

## **Überblick der Prüfungsschritte**

Im Wesentlichen durchläuft das Programm vier Prüfungsschritte, bevor ein Benutzer benachrichtigt wird.

- 1. Die Organisation des Antragsteller wird überprüft
- 2. MediFox prüft, welche Funktion in der entsprechenden Organisationseinheit eine Benachrichtigung erhalten soll
- 3. Die Mitarbeiter werden nach der jeweiligen Funktion in der entsprechenden Organisationseinheit durchforstet
- 4. Der Benutzer, dem der Mitarbeiter zugeordnet ist, wird benachrichtigt

## Verwandte Artikel

- [Connect für Mitarbeiter](https://wissen.medifoxdan.de/pages/viewpage.action?pageId=591580)
- [Urlaubsanträge stellen](https://wissen.medifoxdan.de/pages/viewpage.action?pageId=591588)
- [Urlaubsanträge stellen Ein](https://wissen.medifoxdan.de/pages/viewpage.action?pageId=590781)  [Mitarbeiter soll die](https://wissen.medifoxdan.de/pages/viewpage.action?pageId=590781)  [Urlaubsanträge für jeden](https://wissen.medifoxdan.de/pages/viewpage.action?pageId=590781)  [Mitarbeiter seines Teams](https://wissen.medifoxdan.de/pages/viewpage.action?pageId=590781)  [beantragen können](https://wissen.medifoxdan.de/pages/viewpage.action?pageId=590781)
- [In der Jahresübesicht lässt](https://wissen.medifoxdan.de/pages/viewpage.action?pageId=590741)  [sich der Urlaubsantrag nicht](https://wissen.medifoxdan.de/pages/viewpage.action?pageId=590741)  [ausdrucken](https://wissen.medifoxdan.de/pages/viewpage.action?pageId=590741)
- [Neue Dienstart anlegen](https://wissen.medifoxdan.de/display/MAKB/Neue+Dienstart+anlegen)
- [Auswertung Urlaubstage /](https://wissen.medifoxdan.de/pages/viewpage.action?pageId=21693283)  [Video \(WebApp\)](https://wissen.medifoxdan.de/pages/viewpage.action?pageId=21693283)
- [Auswertung Urlaubstage](https://wissen.medifoxdan.de/pages/viewpage.action?pageId=21693607)  [\(PraxisPad\)](https://wissen.medifoxdan.de/pages/viewpage.action?pageId=21693607)
- [Auswertung Urlaubstage /](https://wissen.medifoxdan.de/pages/viewpage.action?pageId=21693081)  [Video \(PraxisPad\)](https://wissen.medifoxdan.de/pages/viewpage.action?pageId=21693081)
- [Urlaubsdienste werden in der](https://wissen.medifoxdan.de/pages/viewpage.action?pageId=590782)  [Abwesenheit und in der](https://wissen.medifoxdan.de/pages/viewpage.action?pageId=590782)  [Jahresübersicht nicht gedruckt](https://wissen.medifoxdan.de/pages/viewpage.action?pageId=590782)
- Zusatzurlaub
- [Schwerbehinderung](https://wissen.medifoxdan.de/display/MSKB/Zusatzurlaub+Schwerbehinderung)

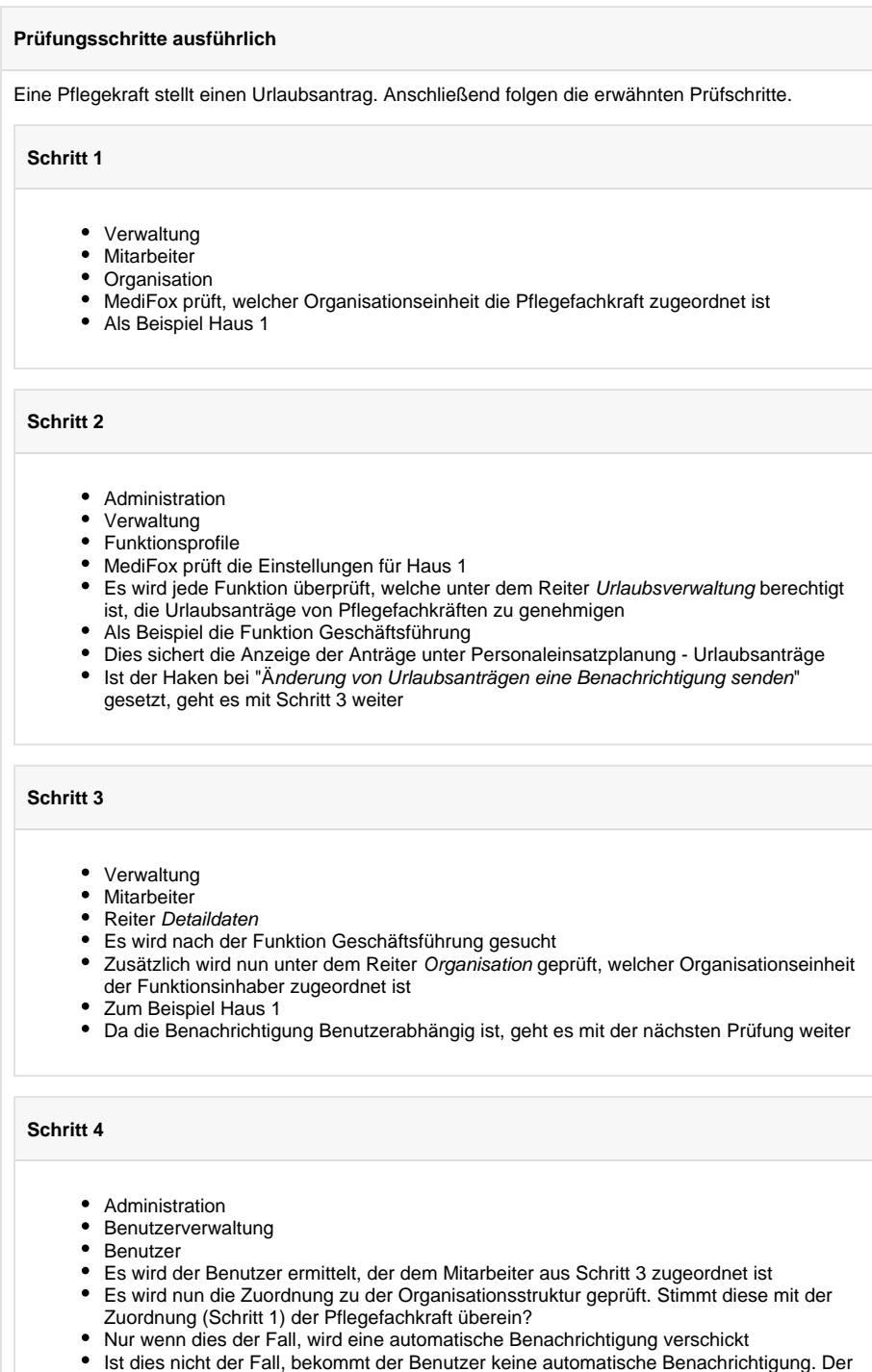

Urlaubsantrag kann jedoch unter Personaleinsatzplanung - Urlaubsanträge eingesehen werden.